### HelpMeExcel.com

### James Tobin Consulting, LLC

#### What is a Personal Workbook?

#### It is a file that:

- 1. Opens automatically when Excel opens.
- 2. Is a hidden file (or at least it should be...).
- 3. Is titled Personal.xlsb
- 4. Remains active while Excel is open.
- 5. Allows you to store things for future use (typically Macros).
- 6. Will increase your efficiency 15 million percent (mild hyperbole...).
- 7. Is your "bag of tricks".

### HelpMeExcel.com

### James Tobin Consulting, LLC

### Finding Your Personal Workbook.

Among others, there are two ways to determine if you have a Personal Workbook.

- 1. You can look for it using the Visual Basic Editor; or
- 2. You can look for it via View\Unhide.

Finding the Personal Workbook using the Visual Basic Editor.

1. Select the "Developer" tab from the ribbon then select the icon labeled "View Code". This will open the Visual Basic Editor.

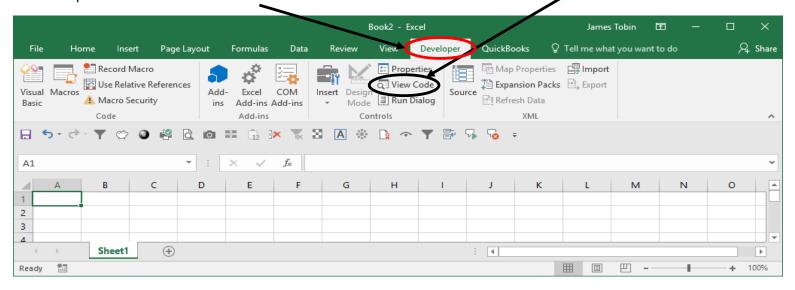

## HelpMeExcel.com

### James Tobin Consulting, LLC

2. In the VBAProject box, look for a file titled Personal.XLSB in parenthesis. If you see it there, you're ready to go!

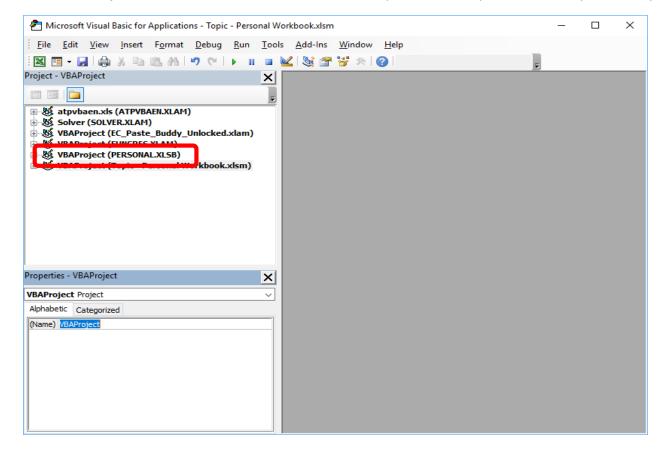

### HelpMeExcel.com

## James Tobin Consulting, LLC

Finding the Personal Workbook via View/Unhide.

1. Select the "View" tab from the ribbon then select the icon labeled "Unhide". This will open a dialogue box that lists the worksheets that are hidden within the workbook.

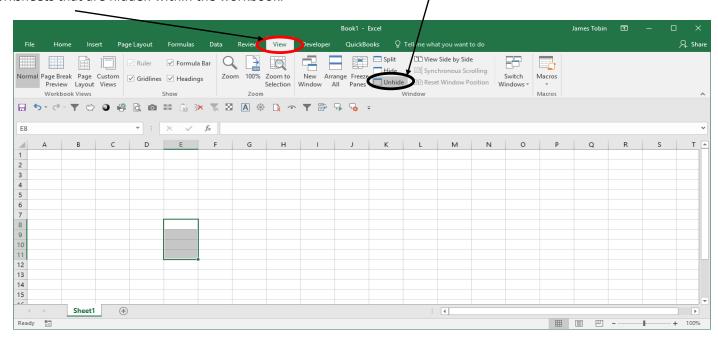

2. If you see "Personal.XLSB" listed, you're ready to go! Press the Cancel button to continue.

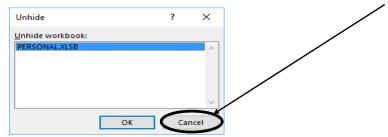

### HelpMeExcel.com

### James Tobin Consulting, LLC

### Creating Your Personal Workbook.

- 1. If you don't have a Personal Workbook, you can create one by recording a simple macro.
- 2. To record a Macro to your Personal Workbook, click on the Macro Recorder button in the lower left-hand side of your screen.

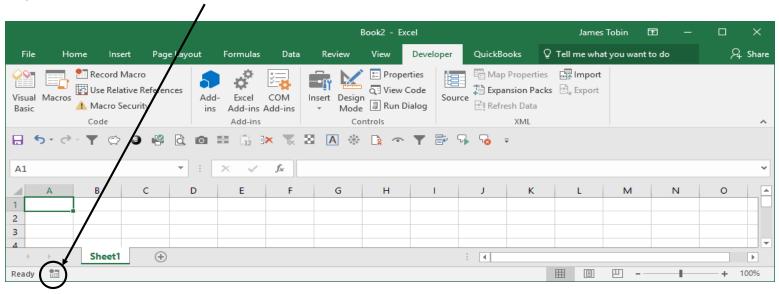

3. The Record Macro dialogue box will appear. Because this macro's only purpose is to create a Personal Workbook, the name is meaningless. I'd leave the name as Macro1.

### HelpMeExcel.com

James Tobin Consulting, LLC

### \*\*\*!!! Very Important !!!\*\*\*

4. Be sure to store the macro in the **Personal Workbook**.

This is very important because Excel will be forced to create the Personal Workbook just to be able to store the macro you're about to record.

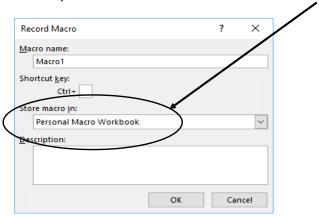

5. At this point, you can perform just about any keystroke/ribbon command on any cell and the macro recorder will write that activity in a module in the Personal Workbook. You could, for example, type "1234" in cell A1 then hit enter.

## HelpMeExcel.com

### James Tobin Consulting, LLC

6. Then click on the Macro Record Button on the lower left-side of the screen to stop recoding the macro.

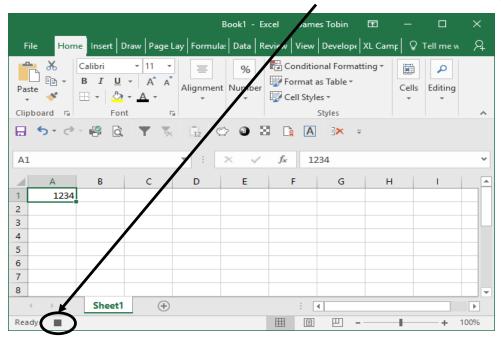

- 7. Close Excel.
- 8. A dialogue box will appear asking if you want to save the file, presumably Book1, and you can select "Don't Save". This file is not needed as it's sole purpose was to be the medium for recording the macro to be written to the Personal Workbook.

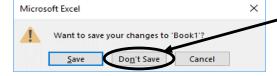

### HelpMeExcel.com

### James Tobin Consulting, LLC

9. Another dialogue box will appear asking if you want to save the Personal.xlsb file and you should select "Save". If you don't select Save, the Personal Workbook will not be saved and you'll have to re-try to create your Personal Workbook.

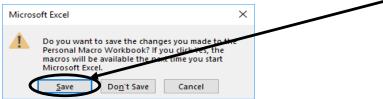